AutoCAD Crack [March-2022]

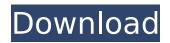

## AutoCAD Free Download 2022 [New]

Contents of this article AutoCAD Cracked 2022 Latest Version is a commercial computer-aided design and drafting software application. Developed and marketed by Autodesk, AutoCAD Crack Mac is first released in December 1982 as a desktop app running on microcomputers with internal graphics controllers. The software program that is used to create a computer-aided design (CAD) is called a CAD program. The term is loosely used to refer to a wide variety of computer-aided design and drafting applications. AutoCAD is one of the more popular CAD software programs. AutoCAD is a combination of a computer-aided design (CAD) program and a drafting program, which is used to draw geometry, such as lines, arcs, circles, and polygons. Some CAD software applications are sold in "standalone" form, but AutoCAD is a "networked" program, meaning it's a part of a network. To access AutoCAD files, you must have an account on the network (it doesn't cost anything) and a personal identification number. The term "CAD" is also used to refer to other applications, such as a specific version of AutoCAD, or an opensource or freeware replacement. AutoCAD History AutoCAD began as a workstation graphics program. The first AutoCAD was designed to create drawings of mechanical and architectural objects. In 1982, by the late 1980s, major desktop publishing companies were using AutoCAD, and the first AutoCAD software was used in a commercial printing environment. AutoCAD 1.0: 1982-1983 AutoCAD 1.0 was developed by The Benjamin-Concepts Software Group. The initial version of the program was released in December 1982. In August 1983, to coincide with the release of the Macintosh, AutoCAD 1.0 was bundled with the first Macintosh computer. The initial release of AutoCAD 1.0 for the Macintosh was a self-contained software product, sold for \$695. In 1983, The Benjamin-Concepts Software Group changed its name to Autodesk. AutoCAD 1.0 was notable for its Graphical User Interface (GUI) and its command-line model, in which the user entered commands at a command-line or text-mode console. The first Aut

## AutoCAD Crack Activation Code Free Download [Latest-2022]

See also Architecture Autocad Architectural Design Software, Software architecture AutoCAD Team, Research and development of AutoCAD Architecture AutoCAD Civil 3D, Add-on Autodesk application for Civil Engineering Autodesk Revit, Add-on Autodesk application for Architectural Design Autodesk Grasshopper, Add-on Autodesk application for Computer-Aided Design (CAD) Autodesk Design Review, Add-on Autodesk application for Design review and 3D Modeling References External links Article about downloading CAD software from the Ebert-Archive Autodesk CAD Case Study Using Autodesk for Architectural DesignOverview Last month, Kodak announced the launch of the Kodak Pixpro U200, the world's first camera with a touch interface. From its bold new technology to its innovative new design, the Kodak Pixpro U200 offers the same high-quality image capture you know and love from the Kodak Pixpro camera series. The Pixpro U200 follows the success of its predecessor, the Pixpro C300, with its versatile body design and large 24.2mm-equivalent APS-C CMOS image sensor. Combined with powerful image processing and impressive detail retention, the new model combines professional-level photography capabilities in a compact body. The Kodak Pixpro U200's large, 3.9-inch touch screen display offers exceptional image clarity and readability for users who want to take full advantage of their camera. Using the device's intuitive interface, users can shoot still photos and HD video without having to touch a button or turn a dial. For added convenience, the camera offers an intuitive, touch-friendly interface and is designed for ease of operation. Users simply touch an object on the touch screen to select it, and the Pixpro U200 automatically determines what action it should perform. For example, touching a building to zoom in will enable you to shoot a wider-angle image. When the user taps the screen again, the camera automatically captures the image. The Kodak Pixpro U200 also features a touch shutter, allowing users to touch the screen to take a picture with no shutter sound and no need to touch any buttons. With the touch shutter feature, the user can easily shoot quickly in low-light situations. The Pixpro U200 includes advanced scene modes such ca3bfb1094

## **AutoCAD Activator PC/Windows**

Step 1: choose Autodesk Autocad from file type (click and show) Step 2: choose Autocad 2010 from version (click and show) Step 3: choose (Free) from license (click and show) Step 4: choose appropriate working directory (click and show) Step 5: choose save output directory (click and show) See also Autodesk AutoCADQ: the 'Log' page is not working (Codelgniter) I am a novice to Codelgniter. I am working on a project using Codelgniter (version 2.1.3) and I wanted to use the log library as it is mentioned here and here However, when I call the log() method I am getting a blank page with no errors or exceptions and my syslog is not being enabled. I tried commenting the \$this->load->log(); code to see if I have the log.php file and it seems it is working correctly. I will appreciate any help as I am about to tear my hair out on this one... This is the code I am using \$this->log->log(\$message); The config.php \$config['log threshold'] = 0; \$config['log path'] = APPPATH. 'logs/'; \$config['log exception path'] = APPPATH. 'exceptions/'; \$config['log file path'] = APPPATH. 'logs/'; I was thinking maybe I might have to set the right permissions, but I set the permissions on the 'logs' folder and both directories and it didn't work. Thanks A: I had the same issue after installing the log library. I think it's fixed now. Did you check if the log file is correctly created? What a month of new heartbreak to start my year off. I'm exhausted, and I need to be around people who love me and make me feel better. I can't be around people who don't accept me. I'm pretty sure I've been negative about how I'm feeling and how I'm being treated, and I'm sorry. I'm scared. I'm vulnerable. My period has been almost nonexistent. I'm

## What's New in the AutoCAD?

Enhance your designs with the new Text and Graphics Style Wizard: Create a visually pleasing layout on the fly. Quickly change the font, size, and color of text and other objects in your drawings. Edit text and graphics in a new Text and Graphics Style Guide, including adding special effects such as glow and drop shadows. Extend existing features and increase your creative flexibility with a new hierarchy of snapping options. In AutoCAD 2023, you can define snap points on the floor, wall, ceiling, or all three at once, with a minimum of three points on the wall and floor. This hierarchy lets you snap anywhere in your model with a minimum of three points. Draw an arc between two points with greater accuracy and precision. Make arc drawings that span multiple drawing pages or sheets. Build a scene of multi-view drawings with the revised Snapshot feature. Snapshot lets you view a drawing in a second or third view, making it easier to explore your model while it's still a draft. Do more with your models by using the 3D modeling feature of AutoCAD. Working with the DGN 3D file format, you can use any of the 3D modeling tools to create your own 3D designs. (video: 1:23 min.) Simplified interface for Design Center: Save time with the new Quick Preferences Manager. When you select the Design Center icon, a list of quick access favorites appears. You can select from the list of icons to go directly to the tool or view you want. Quickly access tools from a new Favorites drop-down menu at the top of the Design Center window. Click the Icon on the left side of the window to quickly access any tool or view. Access your favorite workspaces by creating a workspace and tagging it with a favorite icon. When you are working with a favorite, the icon will appear at the top of the Design Center window. Easier navigation and batching in the Manage Workspaces dialog box. In previous releases, the Manage Workspaces dialog box was cluttered with icons, but now it offers three modes: Toolbar, Layout, and Favourites. You can edit the default options for each workspace and batch edit multiple workspaces at once. Receive and sync files to the cloud or cloud-based services, including Amazon, Dropbox, and Google. Work with